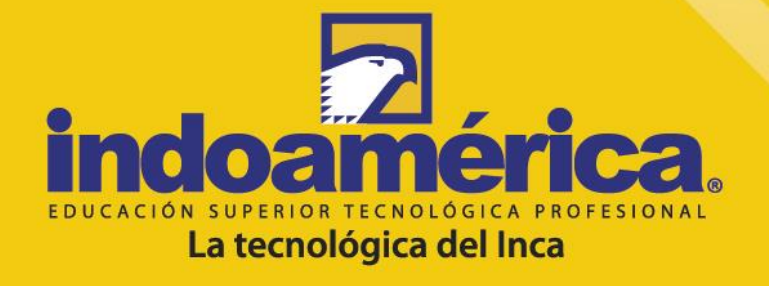

# **MANUAL DE PREGUNTAS FRECUENTES**

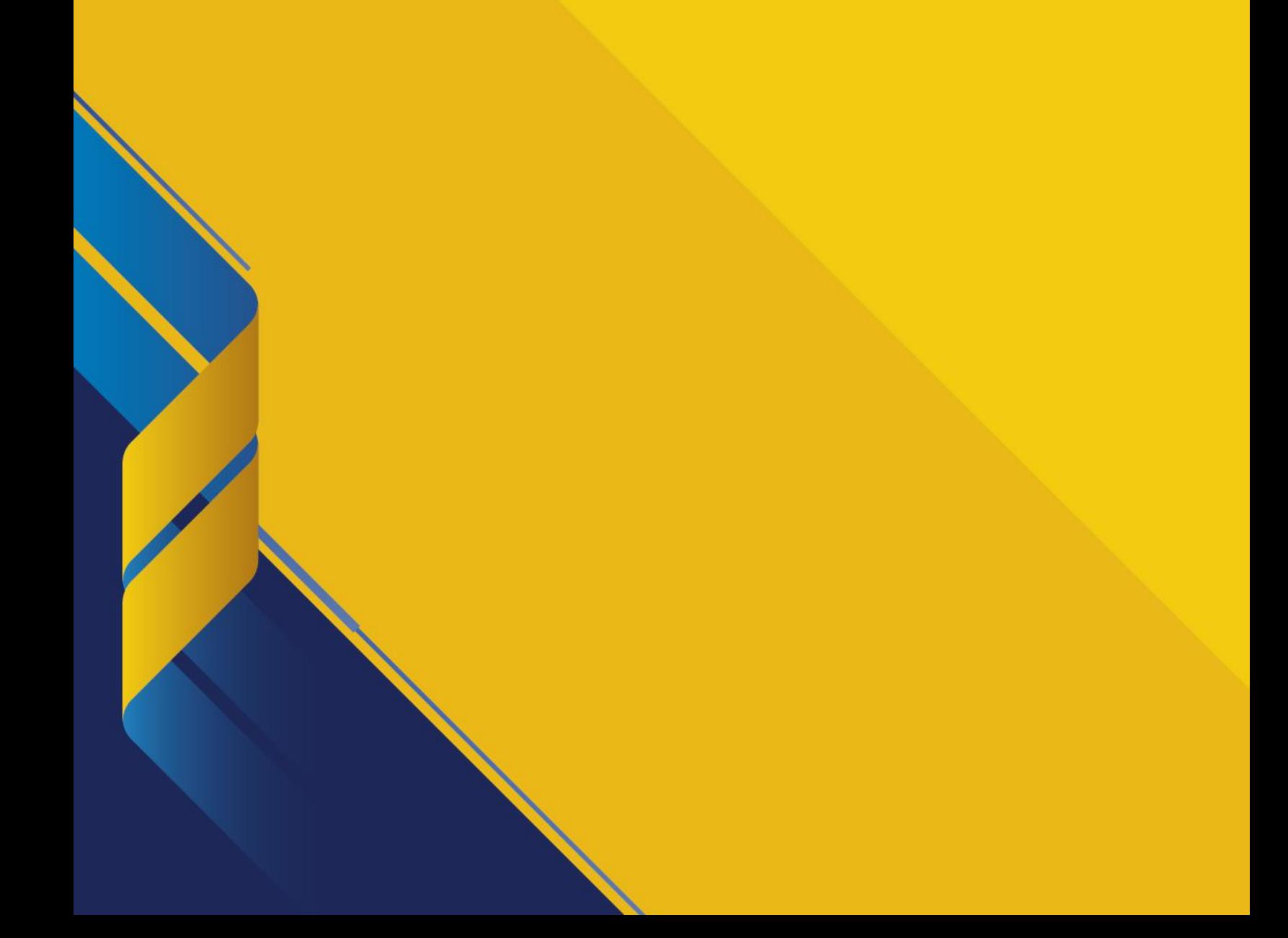

## 1. **¿Dónde está ubicado Indoamérica?**

Sede principal: Calle 57 No. 46 - 103 Barranquilla – Colombia

#### **2. ¿Duración tiene un semestre académico?** Cada semestre tiene una duración de 16 semanas académicas

# **3. ¿Qué es un semestre académico?**

Un semestre dura 16 semanas, y constituye la mitad del año académico completo, el semestre incluye 16 semanas de instrucción.

# **¿Qué programas Ofrece la Corporación Tecnológica Indoamérica?**

La Corporación Tecnológica Indoamérica, Ofrece carreras tecnológicas de Carácter administrativo.

- Tecnología en Gestión de Salud Ocupacional, Seguridad y Medio Ambiente
- Tecnología en Gestión Financiera y Contable
- Tecnología en Regencia de Farmacia
- Tecnología en Gestión Logística

# **4. Información del programa de Tecnología en Gestión de Salud Ocupacional, Seguridad y Medio Ambiente**

El programa tiene como objetivo proporcionar formación integral en los ámbitos de la gestión que abarca no solamente la seguridad, la salud ocupacional y el medio ambiente, sino también la gestión del riesgo, la responsabilidad social con orientación hacia la gestión de proyectos y la implementación de modelos de excelencia organizacional.

Resolución No. 13794 de 7 de Octubre de 2013 otorgada por el Ministerio de Educación Nacional. SNIES No. 102823

#### **Duración**

6 Semestres

## **Horarios Disponibles**

 Lunes a Viernes 07:00 am a 10:00 am 10:00 am a 1:00 pm 06:00 pm a 09:00 pm

## **Modalidad de Clases**

Presencial

# **5. Información del programa de Tecnología en Gestión Financiera y Contable**

El programa tiene como objetivo proporcionar formación integral en los ámbitos de la gestión financiera y contable, proporcionando todas las herramientas necesarias para ejercer administración, control y evaluación de los recursos financieros de la empresa y el procesamiento de información para la toma de decisiones a nivel gerencial, contemplando todos los ámbitos legales nacionales y de normas Internacionales de Contabilidad o NIF (International Financial Reporting Standards).

Resolución No. 4554 de 1 de Abril de 2014 otorgada por el Ministerio de Educación Nacional. SNIES No. 103190

## **Duración**

6 Semestres

## **Horarios Disponibles**

 Lunes a Viernes 07:00 am a 10:00 am 06:00 pm a 09:00 pm

## **Modalidad de Clases**

Presencial

# **6. Información del programa de Tecnología en Regencia de Farmacia**

el programa TECNOLOGÍA EN REGENCIA DE FARMACIA forma tecnólogos capacitados para la gestión y el fomento del acceso y la calidad, el uso adecuado de los medicamentos, la vigilancia, el seguimiento y la auditoría de estos en los establecimientos farmacéuticos en la farmacia ambulatoria y hospitalaria, en los servicios farmacéuticos de baja complejidad y apoyo en los de mediana y alta, acorde con el Sistema General de Seguridad Social en Salud – SGSSS- y la Política Farmacéutica Nacional vigente, para contribuir a la conservación y promoción de la salud individual, familiar y colectiva.

Resolución No. 17404 de Agosto 30 de 2016 otorgada por el Ministerio de Educación Nacional. SNIES No. 105823

# **Duración**

6 Semestres

## **Horarios Disponibles**

 Lunes a Viernes 06:00 pm a 09:00 pm

## **Modalidad de Clases**

Presencial / Alternancia

## **7. Información del programa de Tecnología en Gestión Logística**

El programa tiene como objetivo garantizar una formación integral, que le permita al Tecnólogo en Gestión Logística desempeñarse en los correspondientes escenarios de las Ciencias administrativas con el nivel de competencia tecnológica que las funciones propias de cada campo le señalen. Así mismo, debe asegurar el desarrollo de competencias cognitivas y comunicativas en lengua materna y en una segunda lengua.

Resolución No. 11653 de Julio 22 de 2014 otorgada por el Ministerio de Educación Nacional. SNIES No. 103768

## **Duración**

6 Semestres

# **Horarios Disponibles**

 Lunes a Viernes 07:00 am a 10:00 am 06:00 pm a 09:00 pm

## **Modalidad de Clases**

Presencial

# **8. ¿Qué requisitos se necesitan para estudiar en la Corporación Tecnológica Indoamérica**

Fotocopia del documento de identidad Fotocopia del Diploma de Bachiller Acta de grado Pruebas saber 11 (Obligatorio) 3 foto tipo documento fondo azul o blanco

Nota: si es extranjero debe cumplir con todos los documentos exigidos por el MEN

## **9. ¿cómo realizo la inscripción?**

La inscripción es gratuita ( según lo estipule la institución) link de inscripción [https://www.indoamerica.info/pattern.php?form=admisiones\\_registro\\_inscrip](https://www.indoamerica.info/pattern.php?form=admisiones_registro_inscripcion.php) [cion.php](https://www.indoamerica.info/pattern.php?form=admisiones_registro_inscripcion.php)

Llena todos los campos establecidos por la institución y el estudiante procederá a descargar el volante de pago, si la inscripción se paga, puede realizar por PSE, o puede acercarse a un banco de Davivienda, tener en cuenta que el volante de pago debe ser impreso con una impresa Laser

# **10.¿Dónde puedo pagar la Matricula?**

La matrícula se puede realizar por PSE, o puede acercarse a un banco de Davivienda, tener en cuenta que el volante de pago debe ser impreso con una impresa Laser, o puede acercarse sucursales del mismo banco, en Bancolombia en sucursal bancario con el número de cuenta corriente 55400000464 con el número de convenio 86158.

# **11.¿Que trámite realizo después que pague la matricula?**

Después que realice el pago de la matricula debe esperar dos horas que se haga efectiva, después el estudiante debe registrar el número del recibo de pago, a través del siguiente link si estudiante nuevo [https://www.indoamerica.info/pattern.php?form=admisiones\\_consultar\\_recib](https://www.indoamerica.info/pattern.php?form=admisiones_consultar_recibo_matricula.php) [o\\_matricula.php](https://www.indoamerica.info/pattern.php?form=admisiones_consultar_recibo_matricula.php) .

En el caso de que seas estudiante antiguo el link es: [https://www.indoamerica.info/pattern.php?form=admisiones\\_consultar\\_recibo\\_matr](https://www.indoamerica.info/pattern.php?form=admisiones_consultar_recibo_matricula.php) [icula.php](https://www.indoamerica.info/pattern.php?form=admisiones_consultar_recibo_matricula.php)

Después de realizar todos los pasos anteriores, el estudiante debe acercarse a la institución en la fecha escogida por usted, para legalizar matricula y entregar toda la documentación requerida.

## **12.¿Cómo se legaliza la matricula?**

El proceso de legalización se realiza directamente en Admisiones

Si el estudiante es nuevo debe traer o enviar los documentos requeridos

Fotocopia del documento de identidad Fotocopia del Diploma de Bachiller Acta de grado Pruebas saber 11 (Obligatorio) 3 foto tipo documento fondo azul o blanco Nota: al entregar la documentación firmara el contrato de matrícula, la toma del biométrico y la entrega del carnet estudiantil.

Si el estudiante es antiguo debe presentar Volante cancelado y carnet estudiantil

# **13.¿Qué opciones de pago ofrece la Corporación tecnológica Indoamérica?**

Indoamérica ofrece dos formas de pago Contado y por Cuotas

- Convenios con cajas de compensación: Cajacopi, Comfamiliar y Combarranquilla.
- $\bullet$  Indoamérica le ofrece opciones de financiación con:
	- $\checkmark$  Cupo Brilla gases del caribe
	- $\checkmark$  Banco Serfinanzas
	- $\checkmark$  Financiera Coomultrasan
	- $\checkmark$  Tarjeta crédito Olímpica
	- $\checkmark$  Coofuturo
	- $\checkmark$  Sufy
	- $\checkmark$  Icetex
	- $\checkmark$  Fintra

## **14.¿cómo se realiza el trámite con el Cupo brilla?**

El trámite se realiza directamente con gases del Caribe cumpliendo los siguientes requisitos:

- $\checkmark$  1 fotocopia del documento de identidad ampliada al 150%
- $\checkmark$  2 facturas originales del servicio del gas natural, la última o una no mayor a 6 meses
- $\checkmark$  Recibo de pago de matrícula de la Corporación tecnológica Indoamérica

Gases del caribe entrega un documento, el cual estudiante debe traer a la oficina de facturación

## **15.¿cómo se realiza el trámite con Comultrasan?**

El trámite se realiza en cualquiera oficina con comultrasan adjuntando los siguientes requisitos:

- $\checkmark$  1 fotocopia del documento de identidad ampliada al 150%
- $\checkmark$  Recibo de pago de matrícula de la Corporación tecnológica Indoamérica
- $\checkmark$  El requisito que pide la entidad, es que la persona que realice el crédito debe ser mayor de edad

## **16.¿Cómo Realizo el trámite de la caja de compensación Comfamiliar?**

El estudiante nuevo debe ingresar en la página web de Comfamiliar

- $\checkmark$  Diligenciar el Formulario
- $\checkmark$  Anexar el documento de identidad
- $\checkmark$  Pruebas Icfes
- $\checkmark$  Recibo de pago de contado Indoamérica sin cancelar, una vez aprobado el subsidio debe acercarse a facturación para continuar el proceso

# **17.¿Qué es el Ministerio de Educación Nacional?**

Compete al Ministerio de Educación Nacional, entre otros objetivos, la operación del sistema de aseguramiento de la calidad de la educación superior, la pertinencia de los programas, la evaluación permanente y sistemática, la eficiencia y transparencia de la gestión para facilitar la modernización de las instituciones de educación superior, implementar un modelo administrativo por resultados y la asignación de recursos con racionalidad de los mismos.

El Sistema de Aseguramiento de la Calidad de la Educación Superior ha venido avanzando en la consolidación y armonización de sus componentes, entre los que se encuentran todos aquellos organismos que participan en las diferentes etapas y procesos para la generación de una cultura de evaluación permanente en las áreas fundamentales en que se desenvuelve la dinámica educativa; y las políticas, planes y programas específicos que se han diseñado para dinamizar e interrelacionar los resultados de los procesos de información y evaluación que emiten esos esos criquines esos en entre esos en es es es es escritores en el estado en el escritore en el es

El Sistema de Aseguramiento de la Calidad de la Educación Superior se construye desde las instituciones de educación superior, los docentes, los estudiantes, el personal administrativo que labora en ellas, las asociaciones de facultades y de profesionales, los pares académicos, los científicos que realizan aportes al área educativa y desde luego los organismos privados u oficiales que realizan acciones dirigidas a la verificación de las condiciones de calidad establecidas en el ordenamiento legal.

Se considera que el Sistema de Aseguramiento de la Calidad de la Educación Superior adquiere fortaleza y encuentra su base fundamental en los procesos de autoevaluación que las mismas instituciones de educación superior efectúan; continúa con la evaluación que se realiza desde el plano institucional y con la verificación de las condiciones de calidad para obtener registro calificado; y avanza con el proceso de acreditación de programas y la acreditación institucional que se lidera desde las mismas instituciones que voluntariamente se acogen a a ella.

El proceso de evaluación de la calidad de la educación superior comprende todos los trámites que se cumplen, desde el relacionado con el trámite de reconocimiento de personería jurídica, hasta aquellos de cambio de carácter académico, de redefinición institucional y el relativo al otorgamiento del registro calificado de los programas académicos específicos.

Entre los organismos que participan en el proceso de verificación de la calidad podemos señalar los siguientes:

- El Consejo Nacional de Educación Superior -CESU-
- El Consejo Nacional de Acreditación -CNA-
- La Comisión nacional intersectorial de aseguramiento de la calidad de la educación -CONACES-

# **18.¿Cómo puedo descargar el recibo de cuota?**

Debe ingresar a la página de la institución [www.indoamérica.edu.co](http://www.indoamérica.edu.co/) e ingresa en la opción de costos, generar recibo de cuotas.

# **19.¿Cómo puedo realizar una solicitud de certificado?**

- $\checkmark$  Debe ingresar a la página de la institución [www.indoamérica.edu.co](http://www.indoamérica.edu.co/)
- $\checkmark$  Ingresa en la opción estudiantes antiguos.
- $\checkmark$  Solicitud del estudiante
- $\checkmark$  Realizar nueva solicitud
- $\checkmark$  Ingresa los datos que se le solicita
- $\checkmark$  Escoge el tipo de solicitud que necesita

Una vez Ingresada la solicitud la institución tiene 3 días hábiles para responderla y usted podrá consultarla siguiendo los siguientes pasos:

- $\checkmark$  Ingresa a la página de la institución [www.indoamérica.edu.co](http://www.indoamérica.edu.co/)
- $\checkmark$  Ingresa en la opción estudiantes antiguos.
- $\checkmark$  Solicitud del estudiante
- $\checkmark$  Consultar nueva solicitud
- $\checkmark$  Ingresa los datos que se le solicita
- $\checkmark$  Escoge el tipo de solicitud que fue aprobada y en el caso que requiere descargar recibo, al final de la solicitud le aparecerá para descargarlo.
- $\checkmark$  Cancela el recibo en los puntos de pago autorizados por la institución
- Envía el recibo cancelado al correo [directora.academico.administrativa@indoamerica.edu.co](mailto:directora.academico.administrativa@indoamerica.edu.co)